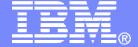

### IBM Americas Software Group

Maintaining IT Resilience and Regulatory Compliance

Louis Hanna Ihanna@us.ibm.com

© 2008 IBM Corporation

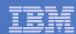

## Agenda

- Tivoli Advanced Catalog Management for z/OS
- Tivoli Advanced Audit for DFSMShsm
- Tivoli Advanced Reporting for DFSMShsm
- Tivoli Advanced Backup and Recovery for z/OS
  - ABARs Manager
  - Critical Data Identification
  - Critical Backup Identification/Tracking

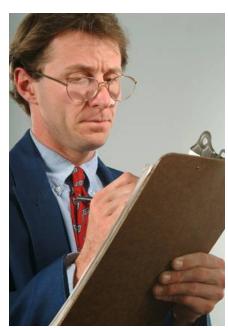

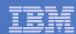

## Recognize Your Risks

|                          | # Data Sets | % of Total | Cumulative % | # Aliases |
|--------------------------|-------------|------------|--------------|-----------|
| SYS1.USR2.DEV.CATALOG    | 683,027     | 43%        | 43%          | 51        |
| SYS1.TST1.DEV.CATALOG    | 274,644     | 17%        | 60%          | 293       |
| SYS1.TST3.DEV.CATALOG    | 193,212     | 12%        | 72%          | 222       |
| SYS1.PRD1.DEV.CATALOG    | 118,877     | 8%         | 80%          | 665       |
| SYS1.DBNT.DEV.CATALOG    | 84,756      | 5%         | 85%          | 78        |
| SYS1.DBTD.DEV.CATALOG    | 65,727      | 4%         | 89%          | 206       |
| SYS1.DEV.PXCJ            | 39,841      | 3%         | 92%          | 11        |
| SYS1.TST2.DEV.CATALOG    | 35,037      | 2%         | 94%          | 230       |
| SYS1.GRP.DEV.CATALOG     | 30,174      | 2%         | 96%          | 33        |
| SYS1.ENV.DEV.CATALOG     | 29,173      | 2%         | 98%          | 15        |
| SYS1.USR4.DEV.CATALOG    | 10,336      | 1%         |              | 2,898     |
| SYS1.USR3.DEV.CATALOG    | 7,242       | 1%         |              | 1,807     |
| SYS1.USR1.DEV.CATALOG    | 6,484       | <1%        |              | 980       |
| SYS1.DRD.CATALOG         | 2,099       | <1%        |              | 23        |
| SYS1.DFHSM.DEV.CATALOG   | 1,595       | <1%        |              | 1         |
| SYS1.CADISK1.DEV.CATALOG | 355         | <1%        |              | 3         |
| SYS1.LOGR.DEV.CATALOG    | 187         | <1%        |              | 5         |
| SYS1.DEV.CPYCROSS        | 137         | <1%        |              | 1         |
| SYS1.PLEX.DEV.CATALOG    | 48          | <1%        |              | 2         |
| SYS1.CADISK2.DEV.CATALOG | 5           | <1%        |              | 2         |

| Number of catalogs:    | 20      |
|------------------------|---------|
| Total data sets: 1,5   | 582,956 |
| Avg data sets/catalog: | 79,148  |
| Number of aliases:     | 7,526   |

| <u>Largest Catalogs</u> | Top 2   | <b>Top 5</b> |
|-------------------------|---------|--------------|
| <b>Total data sets:</b> | 957,671 | 1,354,516    |
| % of total data sets:   | 60%     | 85%          |
| Total aliases:          | 344     | 1,309        |

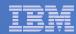

## Tivoli Advanced Catalog Management

#### ISPF Interface

- Full function and easy to use
- Build JCL for any ACM command with ease
- JCL can be saved to the library of your choice
- Intuitive, with on-screen messages and help
- Display catalog and volume environment
- Issue CAS reporting commands on-screen

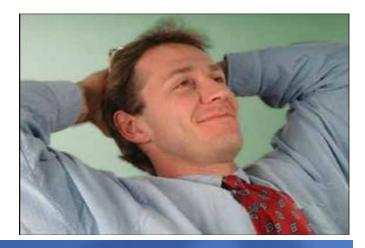

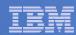

## **BCS** Backup

#### ACM BACKUP BCS

- All BCSs written to a single output file
- Automatically backs up aliases from the master catalog and BCS definition parameters
- Performs IDCAMS EXAMINE and DIAGNOSE functions, at user request, to provide highest level of integrity
- EXCP-MODE backup of a damaged BCS correctly handles spanned records
- Detailed summary report provides returns codes for all backup and diagnostic functions executed
- Simulate capability

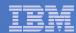

### **BCS** Recovery

#### Restoring a BCS from Backup

- Restoring a backup copy without considering any updates that may have occurred
- Only practical if the point-in-time (P.I.T.) backup is accurate and appropriate
- Most useful when it is desired to rebuild the index and data components to remove CA and CI splits, reduce extents, or change an attribute
- Support to change attributes
  - New data set name
  - New primary/secondary space allocation for data/index components
  - New data/index CI sizes
  - New CI/CA freespace
  - New VOLSER
  - New SMS classes
- Automatically remove IMBED and REPLICATE
- Updates up to 32 Master Catalogs with changes

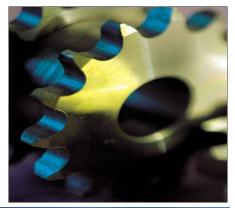

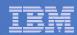

## **BCS Forward Recovery**

### SMF Records Are the Only Practical Way

- For BCS forward recovery, SMF record types required:
  - Type 61 Data set define
  - Type 65 Data set delete
  - Type 66 Data set alter
- For VVDS forward recovery,
   SMF record type required:
  - Type 60 VVDS update
- ACM BACKUP and RECOVER provide error messages if SMF data is not being written

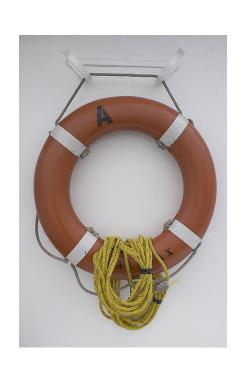

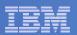

### **RECOVER Features**

### BCS Selective Recovery

- Include or exclude data sets or volumes by name or masked name
- Include or exclude specific data set types
  - GDG bases and GDS entries
  - Empty GDG bases
  - Tape data sets
  - Non-VSAM data sets
  - VSAM data sets
  - VOLCAT entries

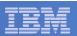

### **VVDS** Considerations

### VVDS Backup and Recovery

- IBM utility functions do not support this
- Therefore, the only recommended option for a failure with a VVDS is volume recovery
- This can be 'problematic' for critical volumes containing:
  - Multivolume data sets
  - Complex DB2/IMS data bases, spread across many volumes, that must be synchronized at all times

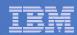

## VSAM Data Set Backup/Recovery

#### BACKUP/RESTORE DSN Command

- Supports all VSAM data set types
  - KSDS, ESDS, LDS, RRDS, VRRDS
- Includes sphere support to back up and recover AIXs and PATHs
- Can process damaged data sets
  - KSDS with damaged index
  - Cls with out-of-sequence keys
  - Cls with duplicate key records
- Processes at data component level bypasses index and unloads in physical sequence
- Support to change attributes on Restore, automatically remove IMBED/REPLICATE
- Support for Simulate

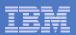

## Reorganize While Open

#### REORG Command

- Works on shared, open, and active BCSs
  - VVDS-mode sharing
  - ECS-mode sharing
- Unloads and reloads 'in-place'
- Allows for attribute change
- IMBED and/or REPLICATE removed automatically
- SIMULATE allows advance testing
- Optionally performs standard ACM BACKUP
- REPAIR corrects for any index or data structural errors found during unload

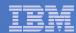

## Diagnose

#### DIAGNOSE BCS-VVDS and VOLUME-BCS

- BCS-VVDS compares one or more BCSs to all related VVDSs, looking for cataloged data sets that don't exist
- VOLUME-BCS provides an analysis of the entire volume (VVDS, VTOC, VTOCIX) compared to all BCSs including complete multi-volume data set support
  - Output is an extensive problem description report and a fix file with all necessary IDCAMS and/or ACM commands
  - Review the fix file, modify as needed, then submit

#### DIAGNOSE VVDS-VTOC

- VVDS-VTOC compares each specified VVDS to its associated VTOC, looking for volume allocation inconsistencies
- Unlike other DIAGNOSE commands, does not generate a fix file; updates are performed through the use of an AUTOFIX command
- Run in SIMULATE mode first

#### DIAGNOSE ALIAS Command

- Identifies:
  - Missing aliases
  - Aliases that are related differently
  - Aliases that are empty
  - User catalogs without any aliases
  - Approaching full on user catalog connector record in the master catalog

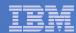

### **Additional Features**

- MERGECAT: Move all or selected BCS entries between catalogs; split/merge
- CATSCRUB: Sync catalogs to datasets on DASD in DR
- **EXPLORE:** Produce detailed reports of the catalog environment
- REPORT: Format output from EXPLORE
- MAP: View VSAM usage patterns and optimize
- SUPERCLIP: Rename a volume without moving the datasets
- GENERATE: Alternative to MCNVTCAT
- LISTSMF: Basic SMF reporting facility
- ALTER: Powerful command for correct catalog inconsistencies
- ZAP: Bit level catalog update

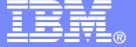

IBM Americas Software Group

# Tivoli Advanced Auditing for DFSMShsm

© 2008 IBM Corporation

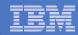

### **Advanced Audit for DFSMShsm Overview**

- All audits are comprehensive and fast
  - Eliminates the need to execute multiple audit commands for a single control data set
- Automated user-selected fixes
  - Select fixes from a provided list or create your own
  - Errors and fixes are organized by error type in an ISPF panel
- Fix JCL and commands are automatically generated
  - Apply fixes to one, some, or all data sets in a problem class

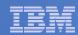

### **Advanced Audit for DFSMShsm Overview**

- Audits for the MCDS, BCDS and OCDS
  - Verifies contents
  - Identifies inconsistencies and errors
  - Compares contents to catalogs and tape management inventory
- Quickly verifies the integrity of DFSMShsm metadata
  - The ability to recall data
  - The ability to recover data
  - The ability to recycle tapes
  - Identifies out-of-sync conditions with other metadata

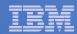

# Advanced Audit for DFSMShsm Primary Option Panel

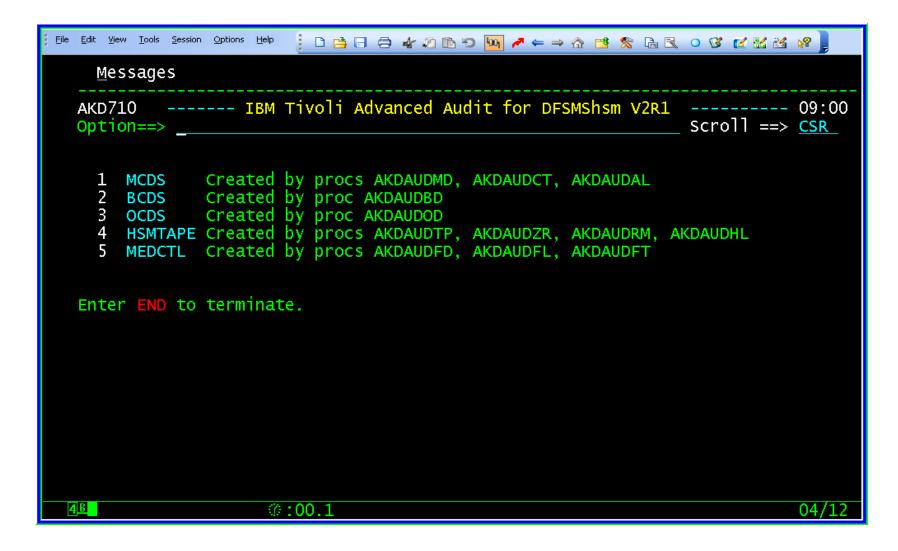

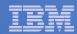

# Advanced Audit for DFSMShsm Error Summary Panel

- Error Suffix Identifies Type of Error
  - C Critical
  - W Warning
  - V Volume
  - I Information

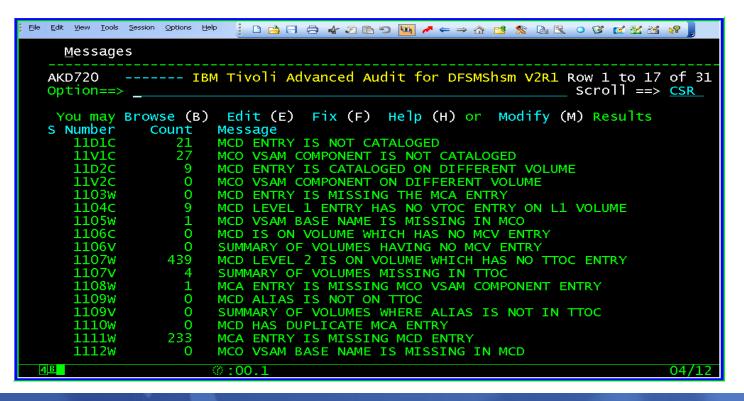

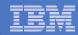

# Advanced Audit for DFSMShsm Data Set Error Panel

- Browse list of data sets in error
  - List can be edited

| Menu Utilities Compilers Help                               |                                                                     |
|-------------------------------------------------------------|---------------------------------------------------------------------|
| BROWSE SK01.H091619                                         | Line 00000000 col 001 080                                           |
| Command ===>                                                |                                                                     |
| ******* Top of Data<br>11D1C CRTSMH.CAT114.MIG.KSDS1        | IN-A-SDSP-ON-VOLUME ML1000                                          |
| 11D1C EDP.LAB.MIG2                                          | HSM.HMIG.T392609.EDP.LAB.J320                                       |
| 11D1C DANR.MQL.OUTPUT                                       | IN-A-SDSP-ON-VOLUME ML1000                                          |
| 11D1C MH.GTF.TRACE.G0197V00                                 | HSM.HMIG.U151200.MH.GTF.J7327                                       |
| 11D1C DANRDO11.CRTS01.VSAM<br>11D1C MH.GTF.TRACE.G0199V00   | IN-A-SDSP-ON-VOLUME ML1000<br>HSM.HMIG.T461200.MH.GTF.J7326         |
| 11D1C MH.GTF.TRACE.G0200V00                                 | HSM.HMIG.T371200.MH.GTF.J7326                                       |
| 11D1C MH.SRC#P2S.ASM                                        | HSM.HMIG.T441200.MH.SRC#P2S.J                                       |
| 11D1C DANR.SI52.NOMCDX                                      | IN-A-SDSP-ON-VOLUME ML1000                                          |
| 11D1C CRTSMH.CAT114.MIG.KSDS3 11D1C CRTSMH.CAT114.MIG.NVSM1 | IN-A-SDSP-ON-VOLUME ML1000<br>IN-A-SDSP-ON-VOLUME ML1000            |
| 11D1C CRTSMH.CAT114.MIG.NVSM2                               | IN-A-SDSP-ON-VOLUME ML1000                                          |
| 11D1C C21272-1.VSAM01                                       | IN-A-SDSP-ON-VOLUME ML1000                                          |
| 11D1C DCD.TEST.GDG.G0018V00                                 | HSM.HMIG.T001400.DCD.TEST.J21                                       |
| 11D1C DANRDO11.TOBE.ARCIVE<br>11D1C DCD.TEST.GDG.G0069V00   | <pre>IN-A-SDSP-ON-VOLUME ML1000 HSM.HMIG.T001400.DCD.TEST.J21</pre> |
| 11D1C DCD.TEST.GDG.G0042V00                                 | HSM.HMIG.T001400.DCD.TEST.J21                                       |
| 11D1C CRTSMH.CAT114.MIG.KSDS2                               | IN-A-SDSP-ON-VOLUME ML1000                                          |
| 11D1C CRTSHSM.VSAM.DATASET                                  | IN-A-SDSP-ON-VOLUME ML1000                                          |
| 4 <u>B</u> ∅:00.1                                           | 04/15                                                               |

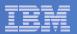

### Advanced Audit for DFSMShsm Fix Error Panel

One or more fixes available for each error

```
<u>M</u>essages
        ----- IBM Tivoli Advanced Audit for DFSMShsm V2R1 Row 1 to 6 of 6
                                                           scroll ==> CSR
Option==>
You may Browse (B) Edit (E) Fix (F) Help (H) or View (V) Results
Command Member
                 Action
        F11D1CA
                       TSO CATALOG A MIGRATED DATASET TO VOLSER MIGRAT
        F11D1CB
                       TSO HSEND DELETE MIGRATED DSN MISSING CATALOG
        F11D1CC
                       TSO LISTC FOR DATA SET NOT CATALOGED
                       HSA DISPLAY DUMP OF MCD RECORD
                           DELETE MCD RECORD WHEN UNABLE TO CATALOG MIGRAT
                           FIXCDS PATCH ASSIGNED AND NEEDS SCRATCH
            ************ Bottom of data ***************
```

20 © 2008 IBM Corporation

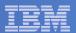

### Advanced Audit for DFSMShsm Fix Generation

Fix JCL is automatically generated

```
File Edit Edit_Settings Menu Utilities Compilers Test Help
          SK01.H091228
                                                          Columns 00001 00072
EDIT
Command ===>
                                                             Scroll ===> CSR
000012 //STEP1 EXEC PGM=IKJEFT01,
000013 // DYNAMNBR=25,REGION=4096K
000015 //SYSPROC DD DSN=AKD0201X.QABETA.SAKDCLST,DISP=SHR
000016 //*
000017 //SYSOUT
                  DD SYSOUT=*
000018 //SYSTSPRT DD DSN=SK01.FIXAUDIT.F11D1CA,
000019 // DISP=(,CATLG),UNIT=SYSDA,
000020 // SPACE=(CYL,(10,20)),
000021 // DCB=(RECFM=FB, LRECL=133, BLKSIZE=13300)
000023 DEF NVSAM +
         (NAME('CRTSMH.CAT114.MIG.KSDS1') +
000024
       VOL(MIGRAT) DEVT(SYSALLDA) +
000025
000026
           RECATALOG)
000027 DEF NVSAM +
       (NAME('EDP.LAB.MIG2') +
000028
       VOL(MIGRAT) DEVT(SYSALLDA) +
000029
000030
           RECATALOG)
000031 DEF NVSAM +
                                                                        07/02
                  0:00.1
```

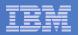

### Advanced Audit for DFSMShsm MediaControls

### Overview

- Audit tape contents quickly
- Identifies tape corruption before it is too late
- No significant increase in system usage
- No impact to DFSMShsm request queues
- No hardware tied up for extended periods of time
- Select and prioritize corrective actions

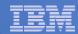

### Advanced Audit for DFSMShsm MediaControls

- Audit Tape Management Inventory
  - Compares tape management contents to catalog environment to insure correctness
    - Finds active DFSMShsm tapes that are not cataloged
    - Finds file and tape sequence errors
    - Automatically builds corrective action
      - Commands
      - Batch jobs

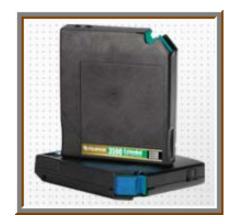

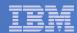

## Advanced Audit for DFSMShsm MediaControls Error Summary

```
<u>M</u>essages
         ----- IBM Tivoli Advanced Audit for DFSMShsm V2R1 Row 1 to 16 of 16
                                                               Scroll ==> CSR
Option==>
You may Browse (B) Edit (E) Fix (F) Help (H) or Modify (M) Results
s Number
            Count
                    Message
                    LIST OF DATA SETS RECORDED IN MCDS/BCDS
   8000I
   8001C
                    NO HSM REFERENCE FOUND FOR REQUESTED TAPE
   8C02C
                    NO MCT ENTRY WAS FOUND FOR REQUESTED TAPE
   8D02C
                    NO MCV ENTRY WAS FOUND FOR REQUESTED TAPE
   8003C
                    NO TTOC EXTENSION 0000 WAS FOUND FOR VOLSER
   8004W
                    VOLUME IS IN FAILED CREATE STATUS
   8005W
                    VOLUME IS IN FAILED RECYCLE STATUS
   8006C
                         EXTENSION RECORDS ARE OUT OF SEQUENCE
   8007c
                         EXTENSION RECORD IS CONTAMINATED
   8008C
                         EXTENSION RECORDS DO NOT MATCH EXPECTED COUNT
                    16K BLOCK COUNT DOES NOT MATCH COUNTED BLOCKS
   8009W
   8c10c
                    MCC EXISTS, NOT ON TAPE
   8D10C
                    MCD EXISTS, NOT ON TAPE
   8c12c
                    MCC MISMATCH FILE BLOCK IDENTIFIER
   8D12C
                                 FILE BLOCK IDENTIFIER
   8020I
                    LIST OF DATA SETS ON TAPE
                                Bottom of data ******
```

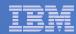

# Advanced Audit for DFSMShsm MediaControls Fix Error Panel

One or more fixes available for each error

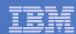

## Advanced Audit for DFSMShsm MediaControls Fix Generation

Fix JCL is automatically generated

```
File Edit Edit_Settings Menu Utilities Compilers Test Help
                                                           Columns 00001 00072
          SK01.H124355
EDIT
                                                              Scroll ===> CSR
Command ===>
000012 //STEP1 EXEC PGM=IKJEFT01,
000013 // DYNAMNBR=25,REGION=4096K
000015 //SYSPROC DD DSN=AKD0201X.QABETA.SAKDCLST.DISP=SHR
000017 //SYSOUT
                  DD SYSOUT=*
000018 //SYSTSPRT DD SYSOUT=*
000020 HSEND FIXCDS D DCD.MIGRAT.DONT.RECALL.G0001V00 +
000021 PATCH(40 X'4000') +
000022 PATCH(64 TS0001) + 000023 ODS('SK01.FIXAUDIT.F8020IA') LOGONLY
000024 HSEND FIXCDS D DCD.MIGRAT.NEVER.RECALL.G0094V00 +
000025 PATCH(40 X'4000') +
000026 PATCH(64 TS0002) +
      ODS('SK01.FIXAUDIT.F8020IA') LOGONLY
000027
000028 HSEND FIXCDS D DCD.MIGRAT.NEVER.RECALL.G0095V00 +
000029 PATCH(40 X'4000') +
000030 PATCH(64 TS0001) +
        ODS('SK01.FIXAUDIT.F8020IA') LOGONLY
000031
                   ©:00.1
```

26 © 2008 IBM Corporation

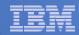

### **Advanced Audit for DFSMShsm Benefits**

### IBM Tivoli Advanced Audit for DFSMShsm

- Audits DFSMShsm managed tapes quickly
- Identifies tape corruption before it is too late
- No significant increase in system usage
- No impact to DFSMShsm request queues
- No hardware tied up for extended periods of time
- Select and prioritize corrective actions

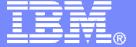

IBM Americas Software Group

# Tivoli Advanced Reporting for DFSMShsm

© 2008 IBM Corporation

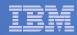

## **Advanced Reporting for DFSMShsm**

- Easily collect and display critical DFSMShsm information
  - Report on all DFSMShsm activity
  - Zoom-in on problem areas
  - Provides daily and historical information
  - Take corrective actions for problems detected before they become issues
  - Provides Health Reports that alert the administrator when DFSMShsm automatic tasks are incomplete

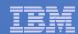

- ISPF interface
- Canned reports for batch
- Executes outside of DFSMShsm
  - No interference with DFSMShsm work or requests
  - All reporting is performed using extraction files
  - Extraction files can be refreshed as often as needed

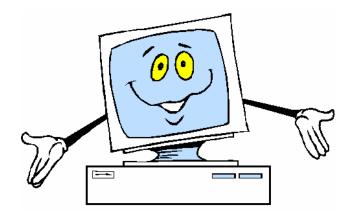

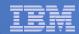

- Threshold monitoring
  - Pre-defined reports on Storage Groups
  - Identify DASD free space shortages
- Tracking and trending reports
  - Predefined Excel graphs
- Format and Save
  - Create custom reports on specific fields
- Filters and Sort
  - Filters can be changed/modified on the fly
  - "Wildcard" filtering capabilities
- Batch reporting

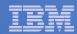

- DFSMShsm health reports
  - Reports status of HSM automatic functions
- Volume dump reporting
  - Reports DFSMShsm Full Volume Dump Information
  - Ability to recover volume or single data set
- Multi-purpose Query Format Language (MQFL)
  - SQL based code used for creating trending reports
  - Adhoc custom reports
- Historical database
  - Collects data from the DFSMShsm started task
  - Tracking and trending

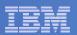

## **Advanced Reporting for DFSMShsm Overview**

- Automatic Microsoft Office Excel Charting
  - Advanced Reporting for DFSMShsm utilizes the power of Microsoft Office Excel for charting
  - Charts and graphs are predefined
  - Macros are shipped with the product code
  - There are over 80 charts provided

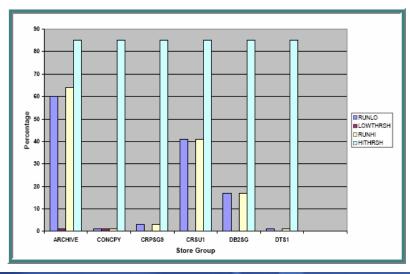

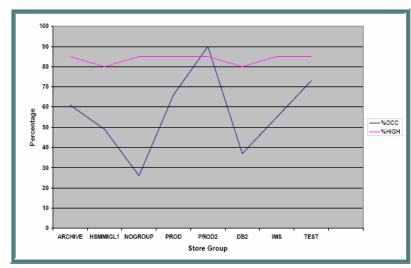

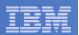

### Corrective Action

- Issue Commands to Correct Error Conditions
  - DFSMShsm, IDCAMS, other
- Filter Specific Data
  - One or all data matching criteria
- Select Error Corrections
  - Provided customizable library
  - Create and save your own commands
- Process Corrective Commands
  - Interactively
  - Batch job

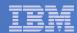

# **Advanced Reporting for DFSMShsm Main Menu**

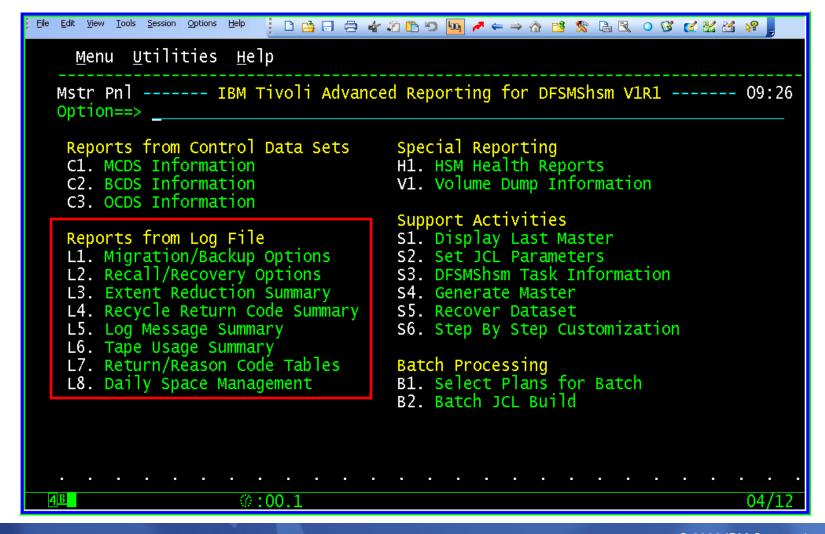

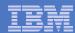

## **Logfile Summary Reports**

```
Menu <u>U</u>tilities <u>H</u>elp
                                                    Row 1 to 9 of 9
MIGRATE ----- Advanced Reporting for DFSMShsm V1R1
                                                    Scroll ==> PAGE
Option==> ____
                       For ALLVOL
S
    Rc
       Count
              Message
    00
          193
             MIGRATION OK
    06
              DUPLICATE DSN IN MCDS
    19
          475 DATA SET IN USE
    30
             DATA SET NOT CATALOGED
    53
          1 EXPIRE ERROR, NEEDS BKUP FIRST
    58
          18 MIGRATION OR DBA DBU FAILED
    68
             DFDSS ERROR
    70
             SMS DS ERROR
           82 UNSUPPORTED DS
@:00.1
                                                             05/12
```

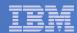

# **Logfile Summary Reports**

## Zoom to Detail

| Menu <u>U</u> tilities <u>H</u> elp                                                                                                    |         |    |       |      |       |  |  |  |  |  |
|----------------------------------------------------------------------------------------------------|---------|----|-------|------|-------|--|--|--|--|--|
| Row 1 to 13 of 82 Mig/Bkup Advanced Reporting for DFSMShsm V1R1 11:04 Option==> Scroll ==> PAGE                                                                              |         |    |       |      |       |  |  |  |  |  |
| ARH SELECTED MIGRATE RETURN CODE<br>Enter O at option for list of options.<br>Panel 1 of 3. Scroll right for more information.<br>Key S beside entry for return/reason codes |         |    |       |      |       |  |  |  |  |  |
| S Dsn                                                                                                    | Action  | RC | Rsnc  | Trks | Age   |  |  |  |  |  |
| SCPT.SEA.SAVRS.V51B14.LOADLIB                                                                                                    | MIGRATE | 99 | 00014 | 60   | Ĭ6    |  |  |  |  |  |
| IMST.VOSSTLT.HALDB002.X00002.DATA                                                                                                    | MIGRATE | 99 | 00020 | 0    | 803   |  |  |  |  |  |
| IMST.VOSSTLT.RESLIB                                                                                                    | MIGRATE | 99 | 00014 | 0    | 0     |  |  |  |  |  |
| DDOT.DD1T.USERLIB                                                                                                    | MIGRATE | 99 | 00014 | 30   | 11    |  |  |  |  |  |
| MIX.P.C.P.AUTHLIB                                                                                                    | MIGRATE | 99 | 00014 | 45   | 0     |  |  |  |  |  |
| IMST.VOSSTLT.HALDB005.X00001.DATA                                                                                                    | MIGRATE | 99 | 00020 | 0    | 803   |  |  |  |  |  |
| SCPT.PROJCL.V261C.LOAD                                                                                                    | MIGRATE | 99 | 00014 | 1896 | 7     |  |  |  |  |  |
| IMST.VOSSTLT.HALDB003.A00001.DATA                                                                                                    | MIGRATE |    | 00020 | 0    | 438   |  |  |  |  |  |
| SCPA.UCC11.V130.CAILIB                                                                                                    | MIGRATE | 99 | 00014 | 0    | 2     |  |  |  |  |  |
| SCPT.STM.V411.LOAD                                                                                                    | MIGRATE | 99 | 00014 | 30   | 9     |  |  |  |  |  |
| DBMT.OSST.USERLIB                                                                                                    | MIGRATE | 99 | 00014 | 0    | 10    |  |  |  |  |  |
| SCPT.PUBLIC.FRZFRM.V240.SPFFAUTH                                                                                                    | MIGRATE | 99 | 00014 | 0    | 9     |  |  |  |  |  |
| IMST.VOSSTLT.HALDB006.A00002.DATA                                                                                                    | MIGRATE | 99 | 00020 | 0    | 438   |  |  |  |  |  |
| 4B 0:00.2                                                                                                    |         |    |       |      | 05/12 |  |  |  |  |  |

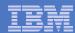

# **Special Reporting**

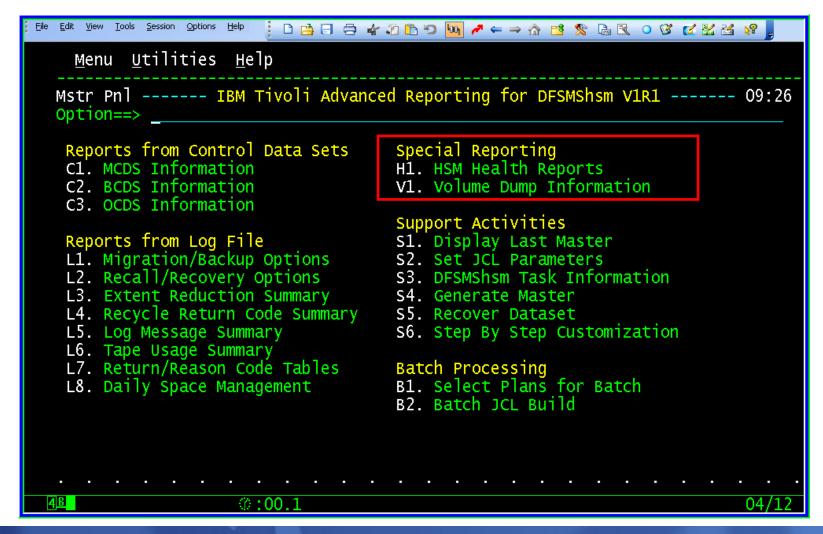

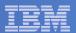

## **HSM Volume Health Report**

- Reports on management functions for DASD volumes
  - Migrate, back up, dump, etc.
  - And what failed

```
Menu Utilities Help
                                                        Row 1 to 9 of 9
        ----- Advanced Reporting for DFSMShsm V1R1
Health
                                                       Scroll ==> PAGE
Option==>
Enter V to display all detail about volume or B to browse error related detail
s Number
          Count
                   Message
            116
                   PRIMARY VOLUME IS SMS AND HSM MANAGED.
  VOLR000
  VOLR001
                   PRIMARY VOLUME IS SMS MANAGED, NOT HSM MANAGED.
                   PRIMARY VOLUME IS HSM MANAGED, NOT SMS MANAGED.
  VOLRO02
  VOLRO03
                   MOUNTED VOLUME IS NOT SMS MANAGED, AND NOT HSM MANAGED.
  VOLRO04
                   MOUNTED VOLUME IS MIGRATION LEVEL 1 VOLUME.
                   MOUNTED VOLUME IS MIGRATION LEVEL 2 VOLUME.
  VOLRO05
                   MOUNTED VOLUME IS A BACK-UP VOLUME.
  VOLRO07
                   VOLUME HAS NO ACTIVE VTOC INDEX
                   CACHED VOLUME HAS NO FEATURES ENABLED.
```

39 © 2008 IBM Corporation

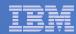

# **HSM Dump Volume Information Report**

- HSM Dump Volume Inventory
  - View dump classes
  - Tape volumes associated with dump
  - DSN info in the VTOC if it exists

```
Menu Utilities Help
                                                            Row 1 to 3 of 3
        ----- Advanced Reporting for DFSMShsm V1R1 ----- 13:59
                                                           Scroll ==> PAGE
Option==>
           VIEW OF VOLUME DUMPS
Panel 1 of 3. Scroll right(PF11) for VTOC and Tape dsnames
 Enter O in option field for options
Select C for dump class detail, D for dsn list, V for list of tapes
   Jul
          Greq
                                                           CMD or
                                                                    VTOC CPY
                             Dump
                                    Dump
                                                     Tape
                             Volume Class
                                                     EXPDT AUTO
          Date
                                                                    Exists
S Date
                     Time
                                             EXPDT
                                             2007017 1999000 AUTO
   2007010 01/10/2007 09:30:01 SCD001 DAILY
                                                                     YES
   2007009 01/09/2007 09:30:02 SCD001 DAILY
                                             2007016 1999000 AUTO
                                                                     YES
   2007008 01/08/2007 09:30:02 SCD001 DAILY
                                             2007015 1999000 AUTO
                ******** Bottom of data ********
```

40 © 2008 IBM Corporation

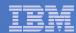

# **Advanced Reporting for DFSMShsm CDS Reporting**

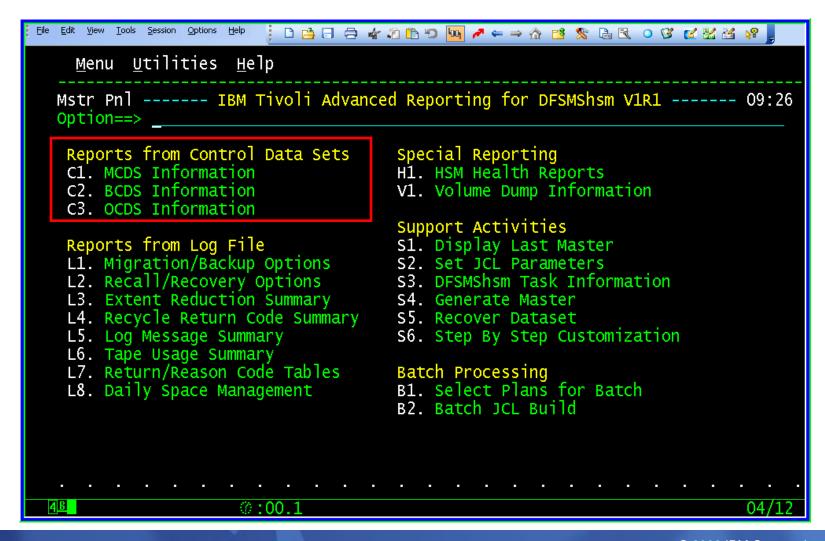

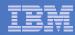

# **Advanced Reporting for DFSMShsm CDS Reporting**

- Migration (MCDS) or Back Up (BCDS) Details
  - By SMS Type and Classes
  - By Migration or Back Up Volume

```
Menu Utilities Help
                                                              Row 1 to 14 of 448
              ----- Advanced Reporting for DFSMShsm V1R1
MCDS
                                                                Scroll ==> PAGE
Option==>
 Enter O in option field for options
 Panel 3 of 4. Scroll left or right for more information.
                                                                        Migrated
                                                 Mig
                                                                  MLO
                                                 Times H L
                                                                        KBŽ Bytes
                                                                  Trks
            Dsname
   N037.CTR.TORDSDT5
                                                                  4050
                                                                  2175
   N037.CTR.TORDSDT.LD5
                                                                             59126
                                                                  1275
                                                                             34506
   N037.CTR.TORDSDT.FORMAT.SORT8
   N037.CTR.TORDSDT.ERROR8
                                                                  2985
   N037.SDAFLOW.SEO
                                                                            81493
                                                                  3075
                                                                            83638
   N037.SDAFLOW.LINK.FORMAT
   N037.NDAFLOW.LINK.SORT1
                                                                   930
                                                                             25029
                                                                  1065
                                                                             28934
   N037.GRDFLOW.LINK.SORT2
   N037.CTR.TORDSDT.FORMAT6
                                                                  1710
                                                                            46555
                                                                  1875
                                                                             51114
   N037.CTR.TORDSDT.FORMAT4
   NO52.BAS.NO520M04.OPLD.EXPRD.G1811V00
                                                                    15
   NO52.BAS.NO520M04.OPLD.EXPRD.G1808V00
   NO52.BAS.NO520M04.OPLD.EXPRD.G1799V00
   NO52.BAS.NO520M04.DIALS.EXPRD.G1814V00
                    0:00.1
```

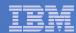

# Advanced Reporting for DFSMShsm CDS Reporting

- OCDS Details
  - Portions of the OCDS Tape Inventory or ALL of it

```
Menu Utilities Help

Tape Inv ------ Advanced Reporting for DFSMShsm V1R1 ------ 14:15
Option==> _

Select tape inventory options below

1 Migration Level 2 Tapes
2 Spill Tapes
3 Cycle Tapes (Backup)
4 Unassigned Tapes
5 All Tapes in OCDS Inventory
6 Filter Tape Volume Inventory
7 Display Plans for Tape Volume Inventory
8 Display Filtered Flat Files for Tape Inventory
```

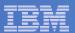

'O' – Options from most views

```
Menu <u>U</u>tilities <u>H</u>elp
Options ----- Advanced Reporting for DFSMShsm V1R1 ----- 14:21
Option==> ____
Enter Option Number
 1 Sort
 2 Filter
 3 Print
 4 Save
 F Format and Save
 5 Plan
 6 Total
 7 Tag
 8 Untag
 9 Run
 10 Batch
```

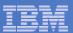

- Data can be sorted on any value listed
  - Ascending or descending
  - Can specify SORT order if multiple fields selected

```
Menu Utilities Help
           ----- Advanced Reporting for DFSMShsm V1R1 ------ 14:27
Tape
Option==>
Key N to sort with no duplicates==>
                                        Note: The A or D is required if
Enter numerical values A=Ascending
For sort order below:
                                              > 1 field is selected.
                         D=Descending
Vol Type ====>
 Volser =====>
                                       Esoteric======>
                                       Youngest=====>
 Dsn(s) =====>
 Blks Written=>
 Blocks Valid=>
                               Note: It isn't necessary to provide a
 EST CPCTY ===>
                               sort order number in every field. For better performance sort only those fields
Device Type =>
 Eliq RECYCL =>
                               of interest.
 SUCC Vol ====>
Enter REFRESH or R to reset sort to defaults Enter END to cancel sort
                    @:00.2
```

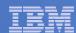

| Menu Utilities Help                             |             |          |        |            |            |                    |                    |  |  |
|-------------------------------------------------|-------------|----------|--------|------------|------------|--------------------|--------------------|--|--|
| Row 1 to 13 of 97   Tape                        |             |          |        |            |            |                    |                    |  |  |
| ARH VIEW OF L2 TAPES                            |             |          |        |            |            |                    |                    |  |  |
| Enter O at option for list of options.          |             |          |        |            |            |                    |                    |  |  |
| Panel 1 of 2. Scroll RIGHT for more information |             |          |        |            |            |                    |                    |  |  |
| Vol_                                            |             | вlocks   | Blocks | Pct        | Pct_       | EST                | Young-             |  |  |
| • •                                             | Full Dsn(s) |          |        | Valid      | Full       | CPCTY              | est Dsn            |  |  |
|                                                 | N 68        |          | 0      | 000        | 597        | 27319              | 1998171            |  |  |
| L2 55555                                        | Υ 0         | 0        | 0      | 000        | 000        | 1149000            | 0000000            |  |  |
| L2 500010                                       | Υ 0         | 0        | 0      | 000        | 000        | 1149000            | 0000000            |  |  |
| L2 300051                                       | Υ 0         | 0        | ō      | 000        | 000        | 1149000            | 0000000            |  |  |
| L2 DAND05                                       | Y 5         | 6        | 5      | 001        | 000        | 54638              | 2001285            |  |  |
| L2 210060                                       | N 111       | 7950     | 6509   | 001        | 000        | 1149000            | 1998251            |  |  |
| L2 210112                                       | N 117       | 5652     | 5215   | 001        | 000        | 1149000            | 1998251            |  |  |
| L2 300038                                       | Y 269       | 2702     | 298    | 001        | 000        | 1149000            | 2006271            |  |  |
| L2 300028                                       | N 1         | 1        | 1      | 001        | 000        | 1149000            | 2006277            |  |  |
| L2 300010<br>L2 300002                          | N 2<br>N 2  | 548<br>5 | Ţ      | 001<br>001 | 000<br>000 | 1149000<br>1149000 | 2006276<br>2006275 |  |  |
| L2 300002<br>L2 210156                          | Y 1483      | 924614   | 46051  | 001        | 080        | 1149000            | 1998218            |  |  |
| L2 210136<br>L2 210137                          | Y 678       | 908279   | 57416  | 004        | 079        | 1149000            | 1998218            |  |  |
|                                                 |             | 300273   | 37410  | 001        | 073        | 1149000            |                    |  |  |
| 4 <u>B</u>                                      | ∅:00.1      |          |        |            |            |                    | 05/12              |  |  |

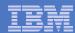

- Data can be filtered on any value listed
  - Filter operands are:
    - EQ, NE, LT, GT, NH, NL, NI, LE, LK, NK

```
Menu Utilities Help
         ----- Advanced Reporting for DFSMShsm V1R1 ------ 14:32
OCDS
Option==>
                           Enter F to perform filter in TSO batch
Filter Option==>
 Label
                 OPCODE
                            Argument
Vol Type
                                        Device Type =>
                                                                =>
                                        Elia RECYCL =>
 Volser
                                                                =>
                                        Fail RECYCL =>
                                                                =>
 Dsn(s)
                                                                =>
 Blks Written=>
                                        SUCC Vol
                                                     \Rightarrow
                                                                \Rightarrow
 Blocks Valid=>
                                        ALT Vol
                                                     =>
                                                                =>
 PCT Valid
                                        Esoteric
                                                                \Rightarrow
                                        Youngest
                         \Rightarrow
                                                     =>
Enter REFRESH or R to reset filter to defaults
```

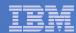

```
Utilities Help
 Menu
                                                               Row 41 to 52 of 52
         ----- Advanced Reporting for DFSMShsm V1R1
                                                               ----- 14:40
Tape
                                                                 Scroll ==> PAGE
Option==>
            INTERACTIVE FILTERED VIEW OF OCDS TAPES
 Enter O at option for list of options.
 Panel 1 of 2. Scroll RIGHT for more information
                                         Blocks
   Vol
                              Blocks
                                                  Pct
                                                                EST
                                                          Pct
                                                                         Young-
  Type Volser Full Dsn(s)
                              Written
                                         Valid
                                                  Valid
                                                          Full
                                                                CPCTY
                                                                         est Dsn
                                          441781
                                                  038
                                                                1149000
        210103
                        1501
                               954678
                                                          083
                                                                         1998243
        210122
                        1304
                               791533
                                          449099
                                                  039
                                                          068
                                                                1149000
                                                                         1998196
        210111
                        1093
                               841195
                                          448972
                                                  039
                                                          073
                                                                1149000
                                                                         1998243
        210142
                         614
                               783208
                                          449372
                                                  039
                                                          068
                                                                1149000
                                                                         1998202
        210031
                        1094
                               767330
                                          308195
                                                  040
                                                          100
                                                                 767330
                                                                         1998238
                         549
                                                  041
                                                          051
        210131
                               588463
                                          474961
                                                                1149000
                                                                         1998208
        210130
                        1371
                               800055
                                          480010
                                                  041
                                                          069
                                                                1149000
                                                                         1998195
        210029
                                                  042
                                                          100
                        1348
                               955466
                                          403113
                                                                 955466
                                                                         1998238
                                                  043
                                                          064
        210067
                         465
                               741260
                                          497134
                                                                1149000
                                                                         1998166
        210061
                         957
                               701664
                                          530208
                                                  046
                                                          061
                                                                1149000
                                                                         1998131
                        1631
                               806615
                                          398186
                                                  049
                                                          952
                                                                  27319
                                                                         1998139
                         387
                               733152
                                          569684
                                                  049
                                                          063
                                                                1149000
                                 Bottom of data
```

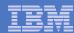

- Example: Migrate Data Sets Now
  - Enter Option 9 to RUN Command to Migrate

```
<u>M</u>enu <u>U</u>tilities <u>H</u>elp
Options ----- Advanced Reporting for DFSMShsm V1R1 ----- 14:21
Option==> ___
Enter Option Number
 1 Sort
 2 Filter
 3 Print
  4 Save
  F Format and Save
 5 Plan
  6 Total
 7 Tag
 8 Untag
 9 Run
 10 Batch
```

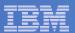

- Advanced Reporting for DFSMShsm Line Command Processor Panel
  - Press PF05 for a list of Labels for Filter Criteria

```
Menu Utilities Help

LineCmds ------ Advanced Reporting for DFSMShsm V1R1 ------ 15
Option==> ______ Line Command Processor

Hit PF04 For format options Hit PF05 To display labels
Hit PF06 To retrieve a list of commands, Hit PF07 To save this command
Title===> MCDS VIEW BY VOLUME B61004
Format options follow
FORMAT OPTIONS COMP NOSTRING NODICT TSO NOTOTALS NOTITLES
/ACTION /DSN
```

50 © 2008 IBM Corporation

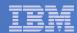

Labels are displayed

```
Menu Utilities Help
Tags Vls ----- Advanced Reporting for DFSMShsm V1R1 ------ 15
Option==>
Enter the positional tag you wish to substitute below
Tag==>
SDSN
         DATA SET NAME
                                           MANAGEMENT CLASS
                                 SMCLSS
                                           STORAGE CLASS
         MIGRATED Y,R,D,P
SMG
                                 SSCLSS
         RECALL COUNTS
                                           SDSP INDICATOR
SRCNT
                                 SDP
                                          THRASHING INDEX
SCRDT
         CREATION DATE
                                 SI
SRFDT
SMGDT
SBKDT
SXPDT
SVOL
SL<sub>0</sub>
SL
SV
         KB2 BYTES MIGRATED
SKB2
STRK
         PRIMARY TRACKS
```

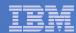

- Advanced Reporting for DFSMShsm Line Command Processor Panel
  - Key HMIGRATE '/SDSN' in the command line
  - Press 'Enter' and command is sent to HSM

```
Menu Utilities Help

LineCmds ------ Advanced Reporting for DFSMShsm V1R1 ------ 15
Option==>

Line Command Processor

Hit PF04 For format options Hit PF05 To display labels
Hit PF06 To retrieve a list of commands, Hit PF07 To save this command
Title===> MCDS VIEW BY VOLUME B61004
Format options follow
FORMAT OPTIONS COMP NOSTRING NODICT TSO NOTOTALS NOTITLES
HMIGRATE '/SDSN'_
```

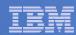

- Advanced Reporting for DFSMShsm Line Command Processor Panel
  - HSM responds back to your terminal
  - Press 'Enter' when three asterisks are displayed

ARC1007I MIGRATE REQUEST 00001257 SENT TO HSM

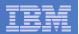

## **Advanced Reporting for DFSMShsm Benefits**

- Gathers Critical Information from DFSMShsm
- Centralizes and Simplifies DFSMShsm Management
- Interactive Display
- Provides Daily and Historical Reporting
- Powerful Filtering and Masking Support for Reporting
- Proactive Analysis Tools
- Ability to Identify and Correct Error Conditions
- Health Reports

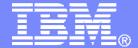

#### IBM Americas Software Group

# IBM Business Resiliency Solutions, Features and Functions

Louis Hanna lhanna@us.ibm.com

© 2008 IBM Corporation

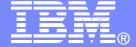

## IBM Americas Software Group

# **Data Recovery**

Quick and Easy

© 2008 IBM Corporation

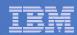

## Review of Objectives

- Recover application data from a centralized location with one simple process
  - Recover only the most current copy of every data set
  - Recover at any point in my processing cycle
    - Daily, weekly, monthly, quarterly, annual
- Easily recover data based on the application's criticality

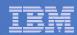

#### Recover Data from a Centralized Location

- Inventory all backups including:
  - Application synchronized backups
    - Created by automated process
  - Full volume dumps
    - FlashCopy (PIT) copies dumped to tape

#### Inventory and Recover Support of Backups Needed for Local Recovery

- DFSMSdss and FDR backups
- DFSMShsm automatic backup, ARCINBAK, AUTODUMP, and incremental
- Backups taken by applications in their batch JCL
  - IDCAMS, IEBGENER, IEBCOPY, etc.
- CA-FAVER and SORT
- CR+ catalog backups
- Database image copies tracked by ABARS

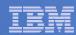

- Group Backups (Logically) by Criticality, Job Groups, Volume, or Data Set Name
  - Recover based on business needs
  - Recover all data belonging to the application
    - Data on disk and tape
- Recover Only the Most Current Backup Copy
  - Some data sets may be backed up more than once
    - We call these redundant backups
  - We provide solutions to reduce the redundancy
    - Reporting on data backed up multiple times
    - Automated incremental backup

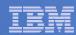

## From Incremental Backups

- Incrementals reduce the size of the daily backup
  - Automation to skip files that have not changed
  - Does not use the change bit
    - Stores data in its own database
- Automation to manage processing cycles
  - Daily, weekly, monthly, quarterly, annual
  - Automation to recover the most current copy of all data
    - A single RECOVER command is all you need
    - Recover to any point in your processing cycle

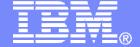

#### IBM Americas Software Group

## Critical Data Identification (CDI) Solution

© 2008 IBM Corporation

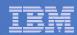

## Automation is Key

- Automation found in the CDI solution
  - Automation to identify critical application data
  - Automation to populate the list of critical files
  - Automation to track application changes continuously

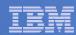

## Automated SMF Record Capture

- Started Task
  - Uses the IEFU83 standard SMF exit
  - Identifies all data sets through SMF records
    - Opened and closed
    - Deleted, renamed
    - Allocated; even those dynamically allocated

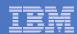

## Automated JCL Capture

- Identifies all data sets in the JCL
  - Uses the IEFUJI standard IBM exit
    - Same exit used by JCL validation products
- Identifies data sets
  - In steps not executed (condition coded, etc.)
  - Not opened by the program
  - Concatenated libraries not opened
- Explodes the PROCLIBS

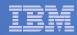

## Real-Time Selection Process (RSP)

- Started task
  - Executes continuously to collect SMF and JCL data
- Tracks batch and started tasks executions by job name
  - Whenever they execute
  - Each and every time they execute
  - Each cycle
    - Daily, weekly, monthly, quarterly, annually

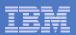

#### Automated Creation of the Critical File List

- Multiple Formats
  - Selection Data Set
    - DFSMShsm ABARS format
  - DFDSS format
    - Complete control card format for logical backup execution
  - List format
    - Sequential list

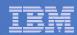

#### Automatic Maintenance of the Critical File List

- List of critical files is rebuilt
  - Every time the application executes
    - Finds new files added to the application since the last execution
    - Removes files that have been deleted
    - Finds files from new jobs added to the application since the last execution
- Eliminates the need to manually update

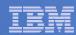

## Application Tracking by Job Name

- Application Job Collection Methodologies
  - Interface into scheduling systems
    - Control-M
    - CA-7
    - ESP
    - JobTRAC
    - TWS (OPC)
    - Zeke MVS
  - Job name masks
  - User defined job list

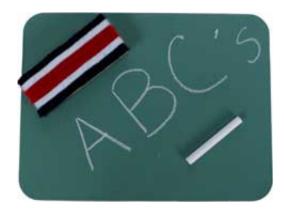

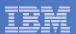

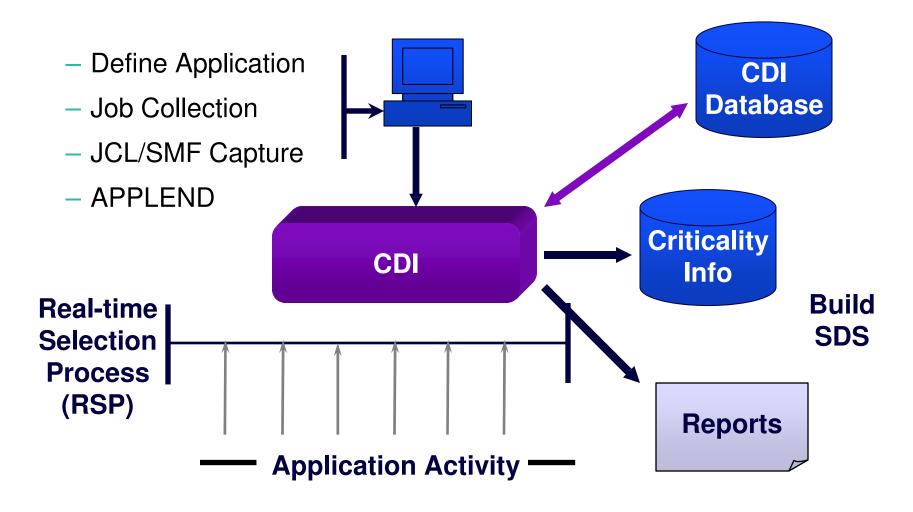

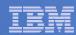

## APPLEND – End of Application

Program can be scheduled after the last job in the application

- End of each application execution
  - Marries the JCL and SMF records
  - Analyzes and processes all filters and/or overrides
  - Builds the selection data set
  - Can trigger the execution of the backup job

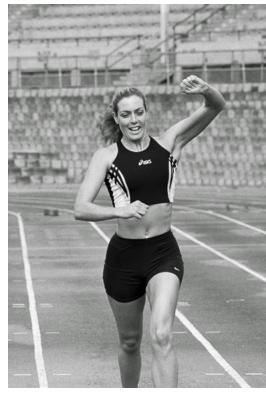

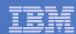

#### Filters

- Change criticality decisions
  - Include to exclude
  - Exclude to include
- Include data sets outside the application
  - Toolbox data sets, PDSes, etc.

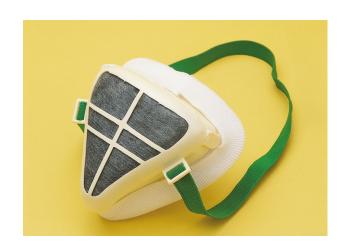

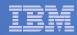

#### IBM's Critical Data Identification Solution

- Eliminates costs associated with:
  - Manual effort to identify critical data
  - Maintaining the list over time
- Mitigates risks associated with:
  - Not mirroring critical data
  - Not identifying critical data for backup
- Assists customers in meeting Sarbanes-Oxley and other government or industry regulations
  - Automation to identify critical data
  - Interfaces into other Mainstar solutions to provide proof that critical data is protected

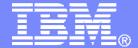

#### IBM Americas Software Group

Critical Backup Identification/Tracking (CBI/T) Solution

© 2008 IBM Corporation

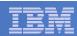

#### Overview of Functionality

- Identifies
  - All backup copies of data
  - Data backed up multiple times
    - Full volume dumps, application backups, etc.
    - Multiple applications backing up the same data set
  - Data in the critical file list that has been backed up
    - Proof critical data has a backup
  - Data that doesn't have a back up

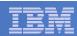

#### Overview of Functionality (continued)

- Intercepts backups without JCL changes
- Provides visibility to all backups taken in the environment
  - Including backups taken with DFSMShsm
- Provides recovery support
  - Single or multiple data sets
  - Entire applications
- Extensive reporting

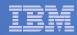

#### Data Movers Supported

- DFSMSdss and FDR
  - Physical dumps
  - Logical dumps
- IDCAMS
  - REPRO, EXPORT
- IEBGENER
- ICEGENER
- IEBCOPY
- DFSORT

#### Data Movers Supported

- DFSMShsm Incremental
- DFSMShsm ARCINBAK
- DFSMShsm AUTODUMP
- ABARS Manager backups
- Mainstar's CR+
- Tivoli Advanced Catalog
   Management for z/OS
- Tivoli Advanced Backup & Recovery for z/OS

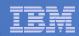

#### Backup Tracking

- Backups are tracked by a seamless intercept
  - Triggered by matching job names, step names, and utility program names to a user defined table
- Intercepts backups without JCL changes

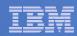

#### Inventory

- Provides a centralized inventory of backups
  - Full Volume Dumps
  - Application's backups
  - z/OS system support backups
  - Etc.
- Local and off-site disaster recovery support
- Tracks multiple generations of backups

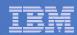

## Backup Summary Key Information

- Volume names (where applicable)
- Job names
- Job groups
- Output files and VOLSER(s)
- Data set names
- Multiple backups
- Number of data sets
- Size of each data set
- DSCB information

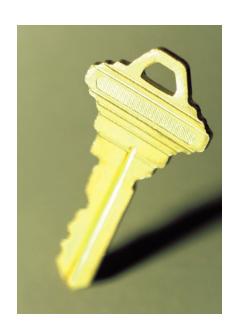

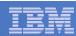

#### Reports

- What isn't backed up? What am I missing?
- Backup status by full volume dump
- Backup status by job name
- Data set list
- Overlap identification
  - Overlap by data set
  - Overlap by backup

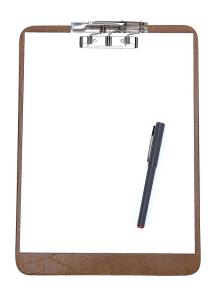

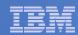

#### What Isn't Backed Up Report

- Find out 'what isn't backed up' to ensure you aren't missing critical data sets
- Compares the data sets on volumes, in your ICF user catalogs, by data set names, or all:
  - Towards the Inventory Data Set
  - Optionally against the DFSMShsm BCDS
- Identifies data sets that are not recorded in either and thus, have not been tracked yet, or have not been backed up

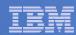

# Overlap Reporting

## CBI/T Overlap Reporting

- Supports inventory overlap reporting for:
  - Data sets
  - Backups
  - Job groups

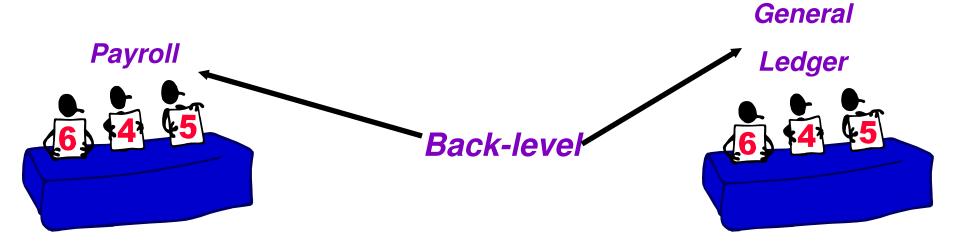

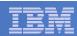

#### DFSMShsm Data Set Backup and HRECOVER

- Allows Storage Administrators and others to:
  - Find out what DFSMShsm backups are in the BCDS
  - Select the generation you want
  - Recover data sets without needing to know the DFSMShsm syntax
  - Perform advanced functions
    - Rename, redirect to non-DFSMS

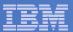

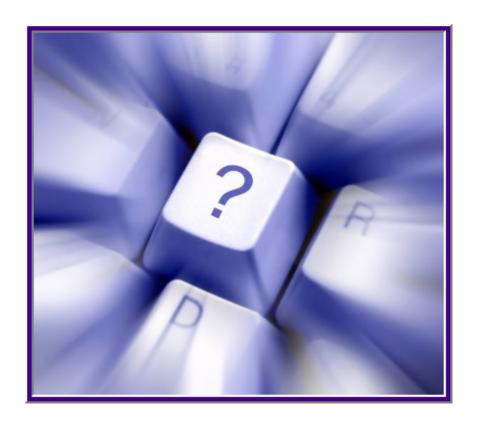

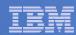

#### **Trademarks**

The following terms are trademarks of Mainstar Software Corporation in the United States and/or other countries: Mainstar®, Backup & Recovery Manager™ Suite, ABARS Manager™, All/Star™, ABARS Aggregate LoadBalancer™, Incremental ABARS™, Catalog BaseLine™, Tivoli Advanced Catalog Management™, Data Cloning™ Suite, Data Set Level Migrate™, FastAudit/390™ Suite, Catalog & DASD Audit™, HSM FastAudit™, HSM FastAudit-MediaControls™, Tape Audit™, HSM Reporter-Batch™, HSM Reporter/Manager™, HSM Reporter™ On-Line, MS/CSM™, MS/VCR™, Storage Manager™, VSAM Manager™

IBM<sup>®</sup>, DFSMS/MVS<sup>®</sup>, DFSMShsm<sup>™</sup>, DFSMSdss<sup>™</sup>, S/390<sup>®</sup>, z/OS<sup>®</sup>, DB2<sup>®</sup>, Redbooks<sup>™</sup> are trademarks of International Business Machines Corporation in the United States and/or other countries.

**SYSchange**® is a trademark of Pristine Software.

Other company, product, and service names may be trademarks or service marks of others.

Copyright ©2006 Mainstar Software Corporation. All Rights Reserved. Mainstar Software Corporation is a wholly owned subsidiary of Rocket Software, Inc.